# Create a profile. Optimize your app experience.

## How to Create a Profile in the ECIS 2016 Leadership Conference Mobile Event App

Make sure to download the app by visiting <a href="http://eventmobi.com/ecislc2016">http://eventmobi.com/ecislc2016</a> on your mobile browser. Your Internet browser loads the event app automatically and makes it instantly available for offline use. For easier access in the future make sure to simply add the bookmark to your phone's home screen.

#### Create a profile to take advantage of these features:

Personalized Event Agenda

Take notes in the app

Interact directly with other attendees through the in app chat

Stay up to date with the latest information

#### How To Create a Profile

Enter your email address and create a password. Then press continue

Click "Profile"

Enter the information you would like to share and press "save your profile"

1 2 3

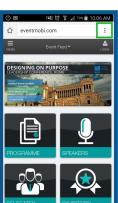

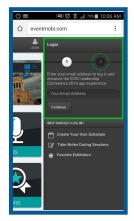

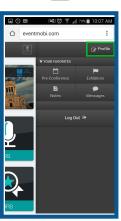

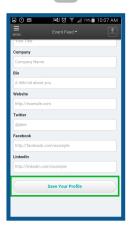

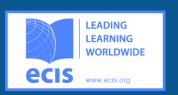

### What can you do with your mobile?

- Create your own schedule
- Take Notes During
  Sessions
- Interapp Networking

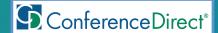